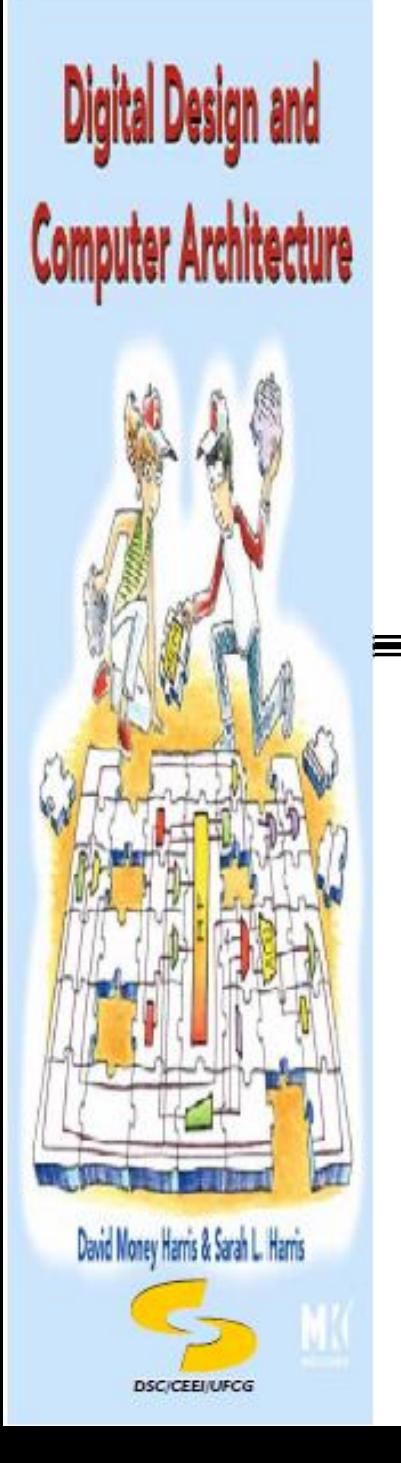

**Universidade Federal de Campina Grande Unidade Acadêmica de Sistemas e Computação Curso de Bacharelado em Ciência da Computação**

### **Organização e Arquitetura de Computadores I**

### **Organização e Arquitetura Básicas de Computadores (Parte III - Exemplos)**

**Prof<sup>a</sup> Joseana Macêdo Fechine Régis de Araújo joseana@computacao.ufcg.edu.br**

Carga Horária: 60 horas

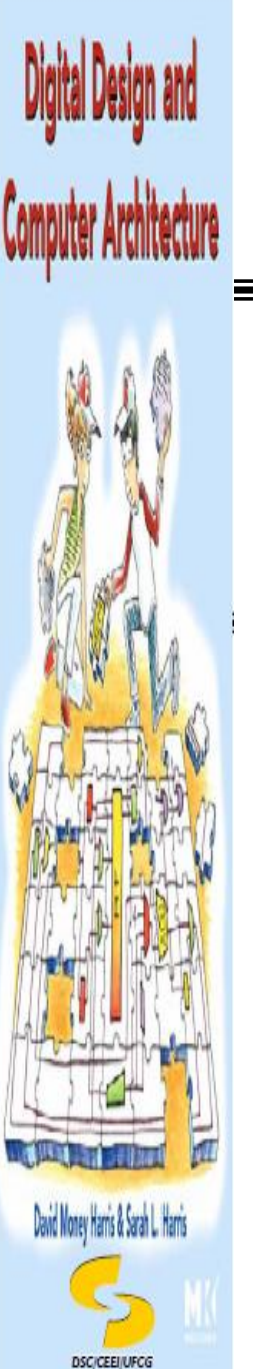

### **Tópicos**

#### **Arquitetura do Conjunto de Instruções**

Exemplos (Simulador RISC-V)

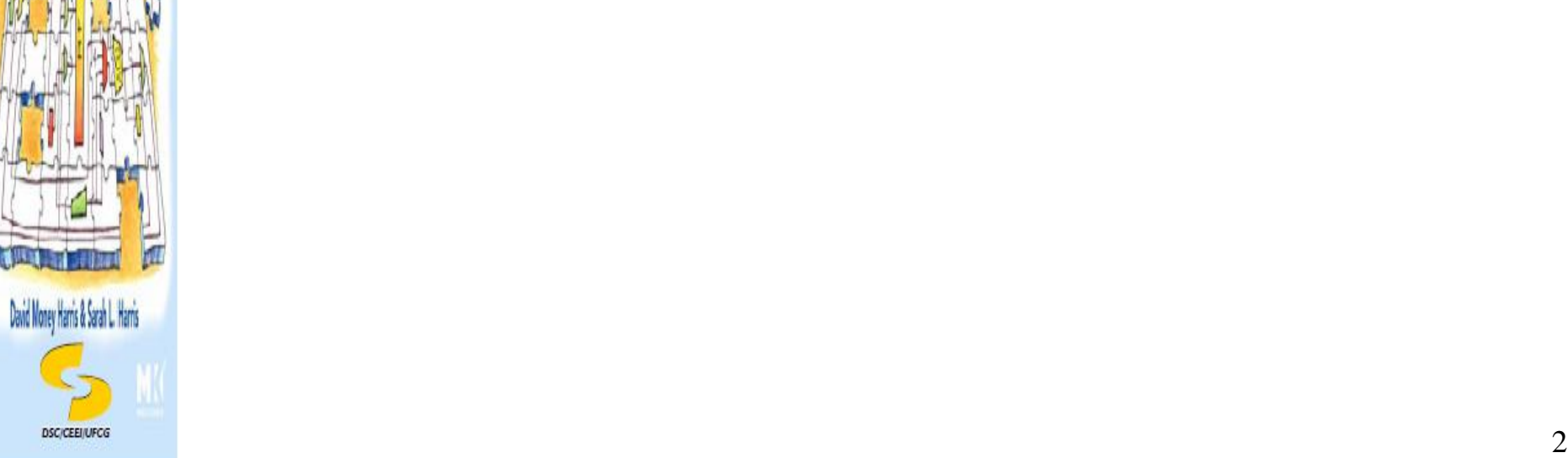

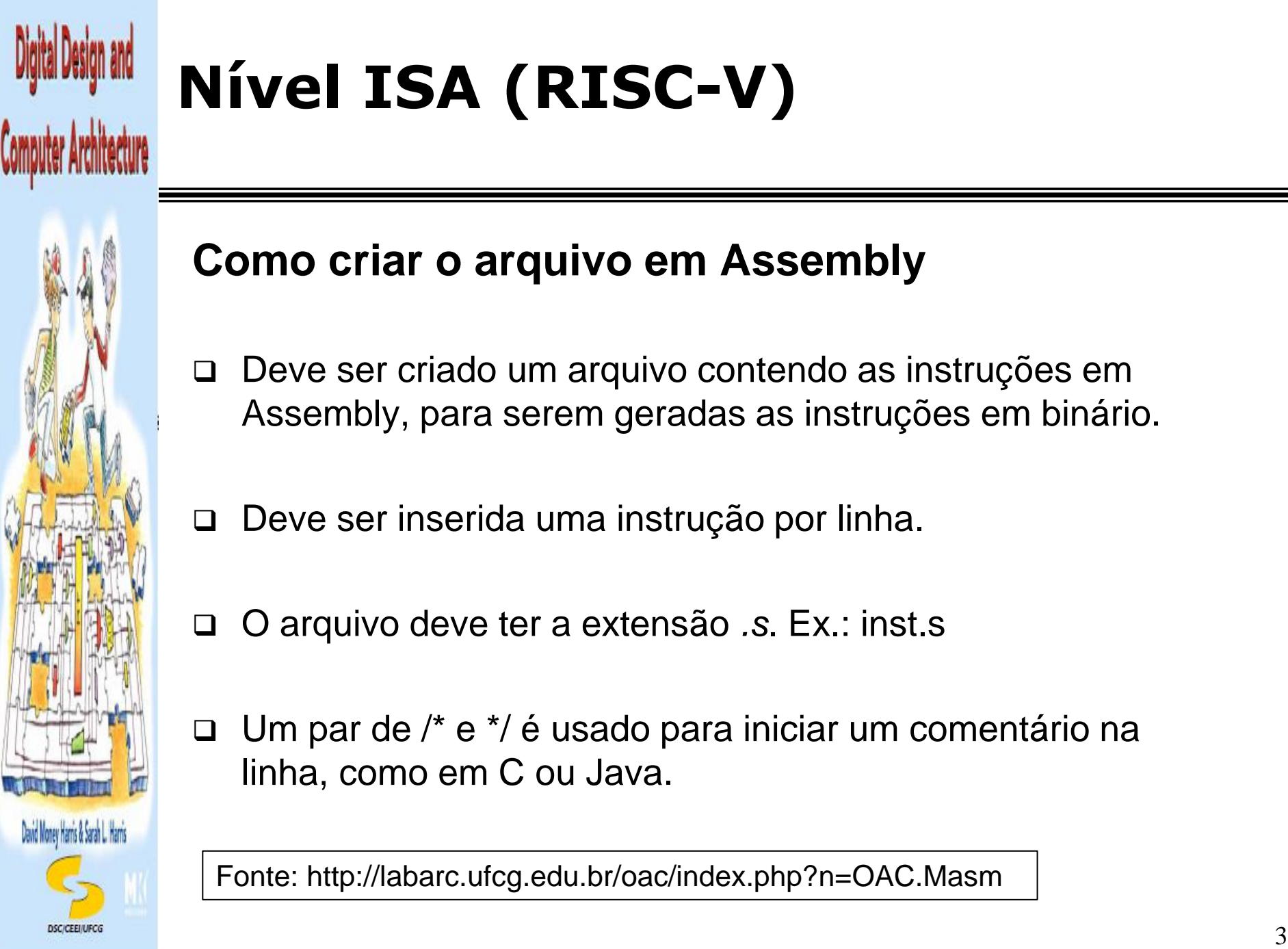

#### **Como criar o arquivo em Assembly**

- Deve ser criado um arquivo contendo as instruções em Assembly, para serem geradas as instruções em binário.
- Deve ser inserida uma instrução por linha.
- O arquivo deve ter a extensão *.s*. Ex.: inst.s
- Um par de /\* e \*/ é usado para iniciar um comentário na linha, como em C ou Java.

Fonte: http://labarc.ufcg.edu.br/oac/index.php?n=OAC.Masm

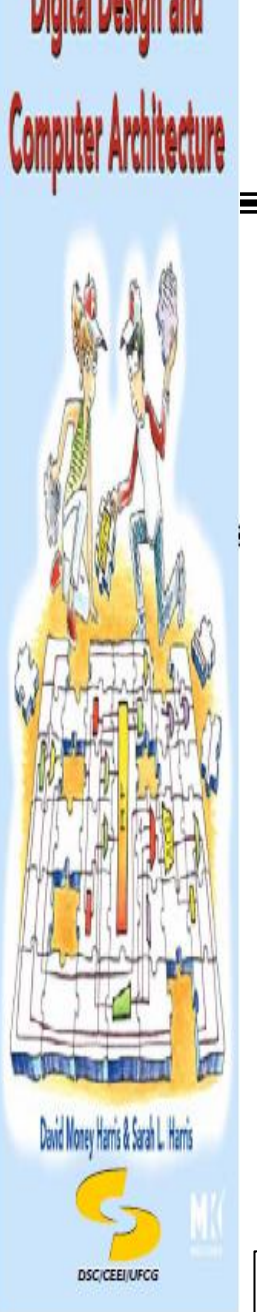

#### **Diretivas de Assembly**

- .section .text /\* indica que agora vem instruções RISC-V \*/
- .global  $stat$   $\pm$   $\frac{1}{2}$  start  $\frac{1}{2}$  declara o label "\_start" como label global  $\frac{1}{2}$
- .skip <n> /\* deixa um espaço de *n* bytes \*/

/\* uma instrução RISC-V ocupa 4 bytes \*/

#### **Exemplo:**

- .section .text
- .global start
- start: addi t3, zero, 0x67 /\* uma instrução qualquer \*/
- sw t3, 32(zero) /\* outra instrução qualquer \*/

/\* pode ter mais outras tantas instruções quaisquer \*/

fim:

.skip  $0x80*4+$ (start-fim) /\* cria espaço ate o endereço 0x80 \*/

**DISC/CEEI/UFCG And also related to the state of the contract of the contract of the contract of the contract of the contract of the contract of the contract of the contract of the contract of the contract of the contrac** 

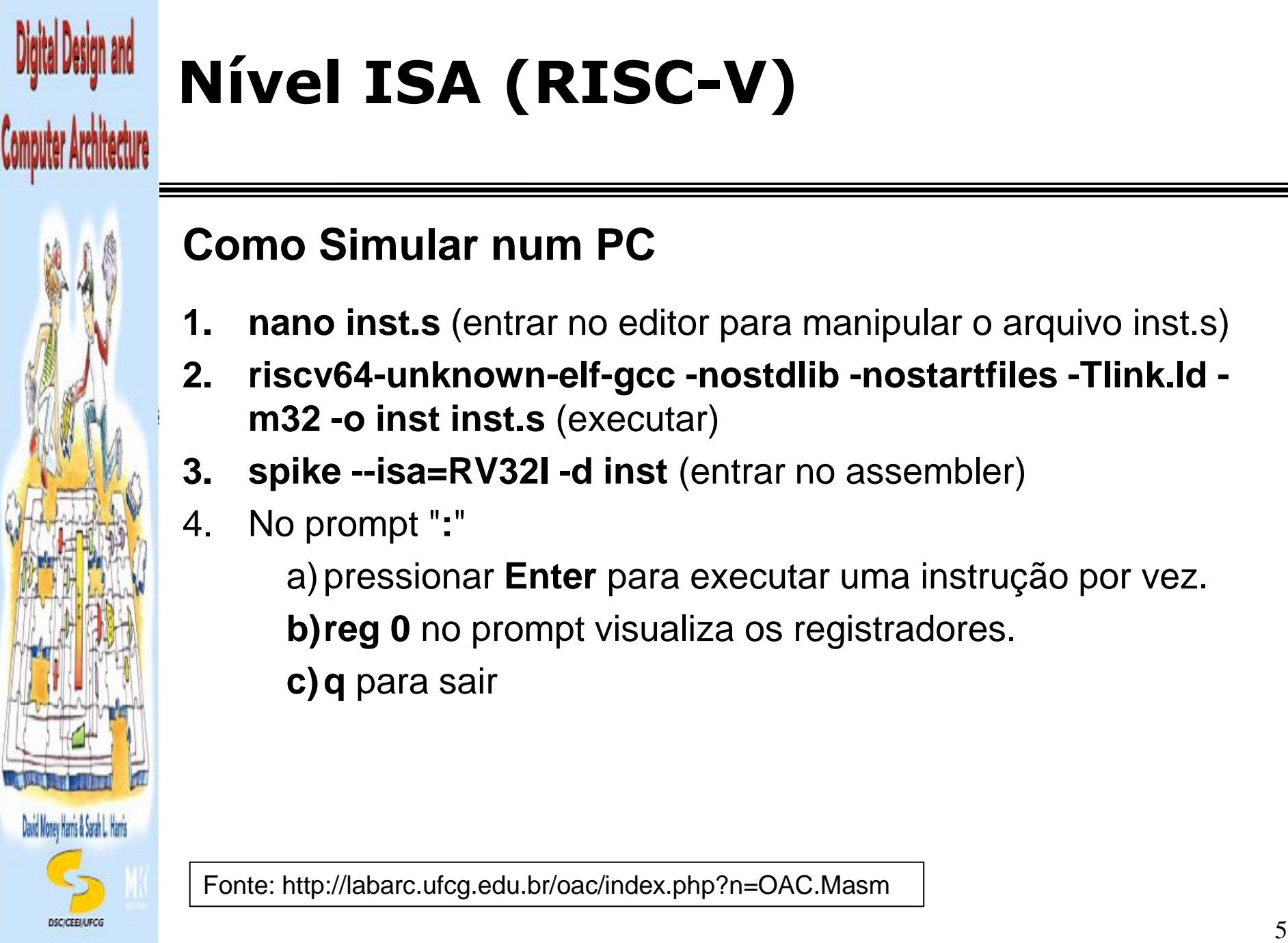

### **Como Simular num PC**

- **1. nano inst.s** (entrar no editor para manipular o arquivo inst.s)
- **2. riscv64-unknown-elf-gcc -nostdlib -nostartfiles -Tlink.ld m32 -o inst inst.s** (executar)
- **3. spike --isa=RV32I -d inst** (entrar no assembler)
- 4. No prompt "**:**"
	- a)pressionar **Enter** para executar uma instrução por vez.
	- **b)reg 0** no prompt visualiza os registradores.
	- **c)q** para sair

Fonte: http://labarc.ufcg.edu.br/oac/index.php?n=OAC.Masm

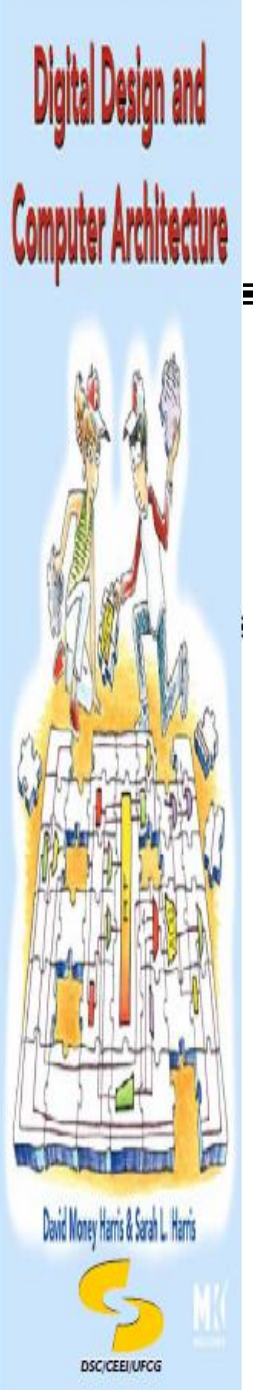

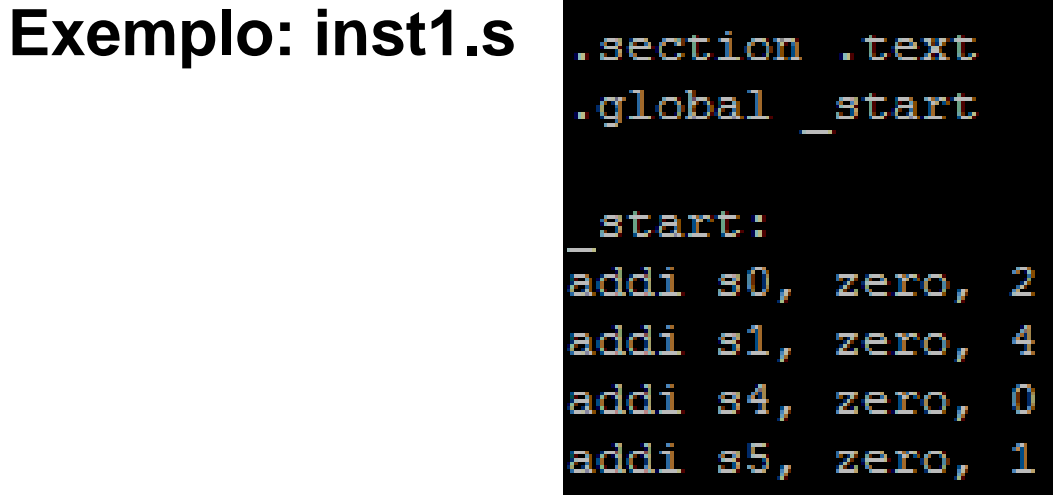

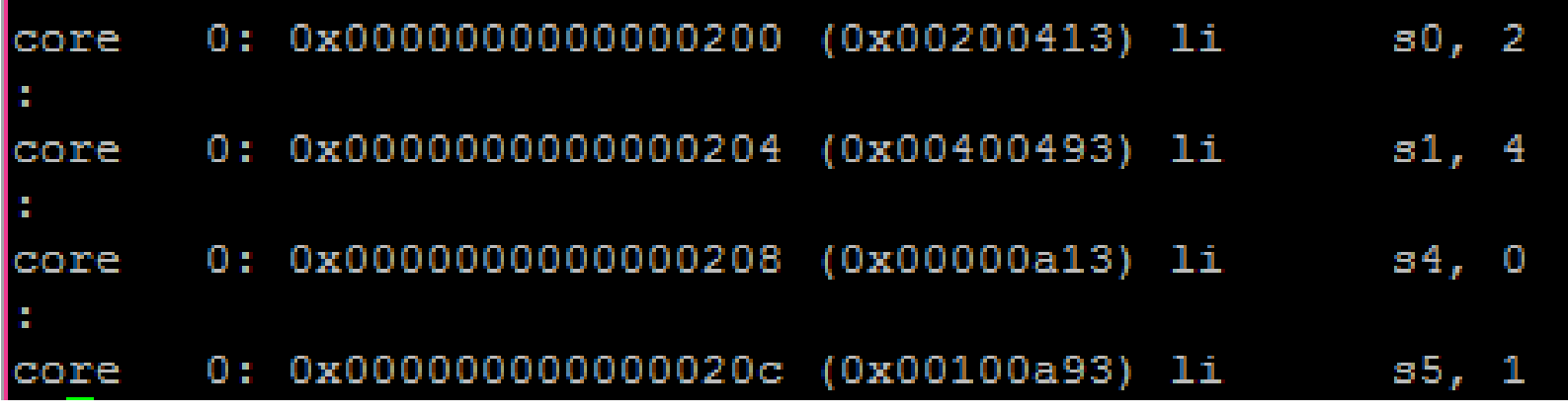

6

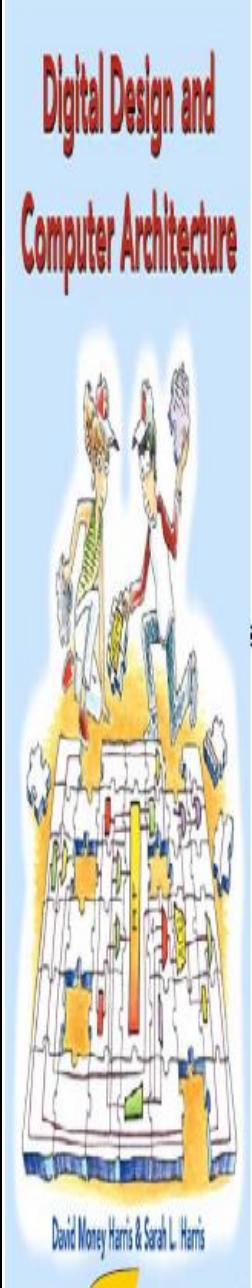

**DSC/CEEI/UFC/** 

### Nível ISA (RISC-V)

#### **Exemplo: inst1.s**

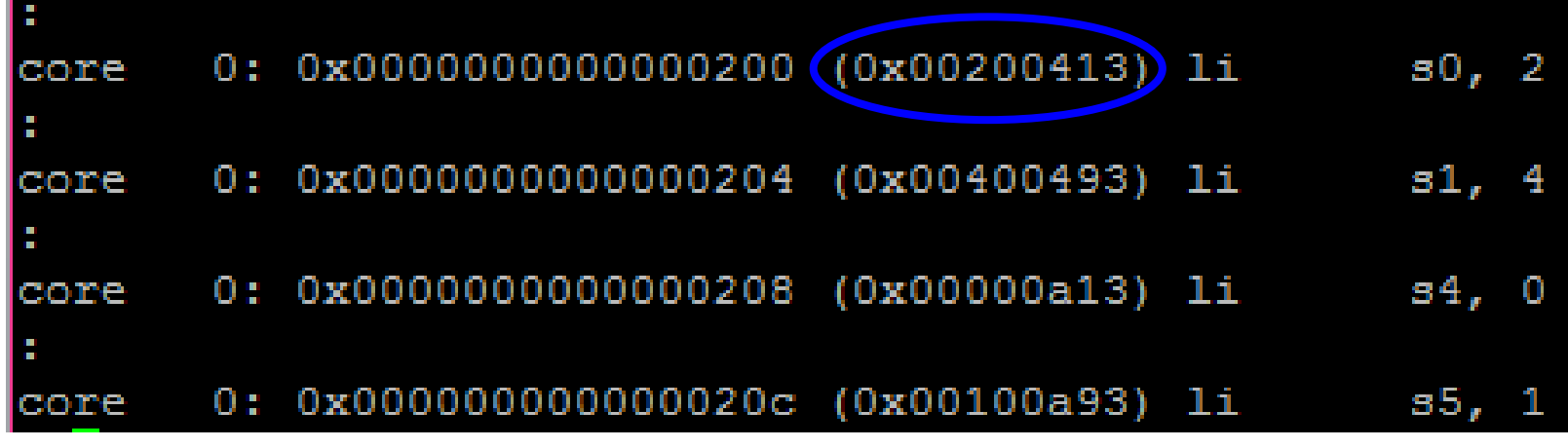

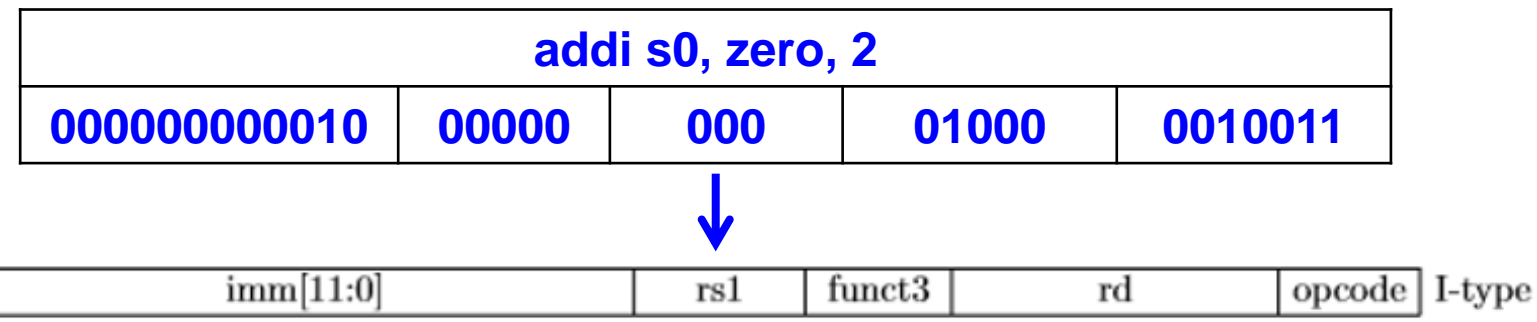

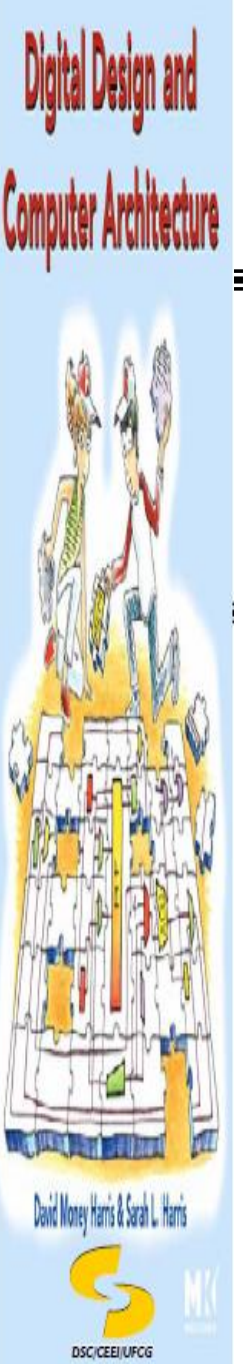

**Exemplo: inst2.s** 

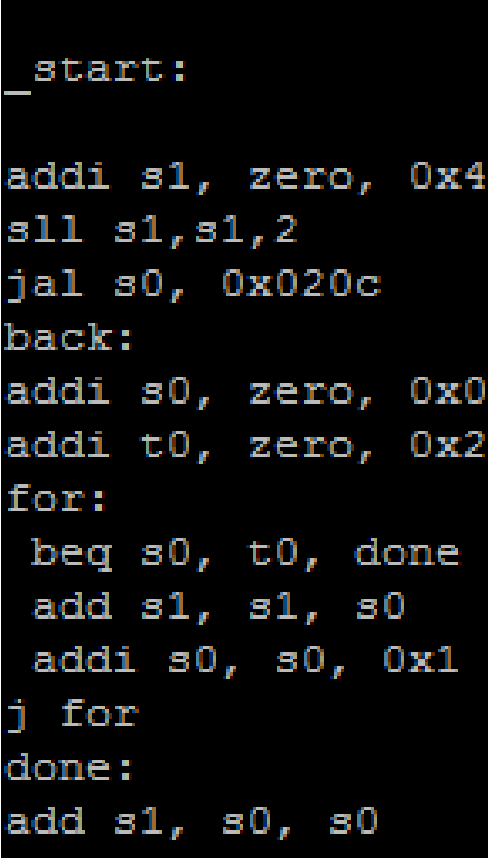

.section .text

start

.global

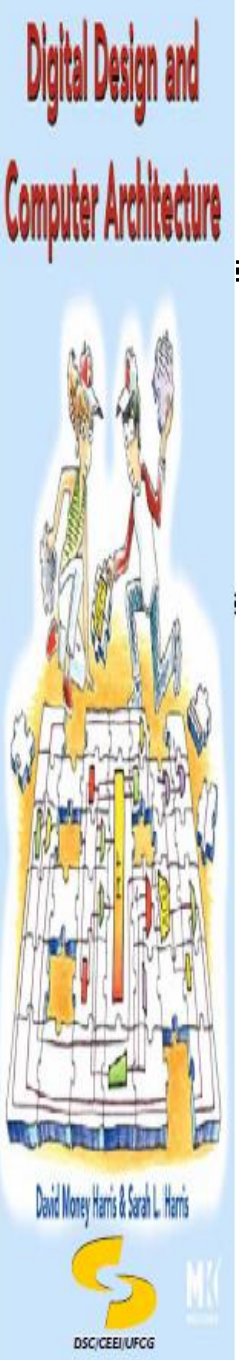

#### **Exemplo: inst2.s**

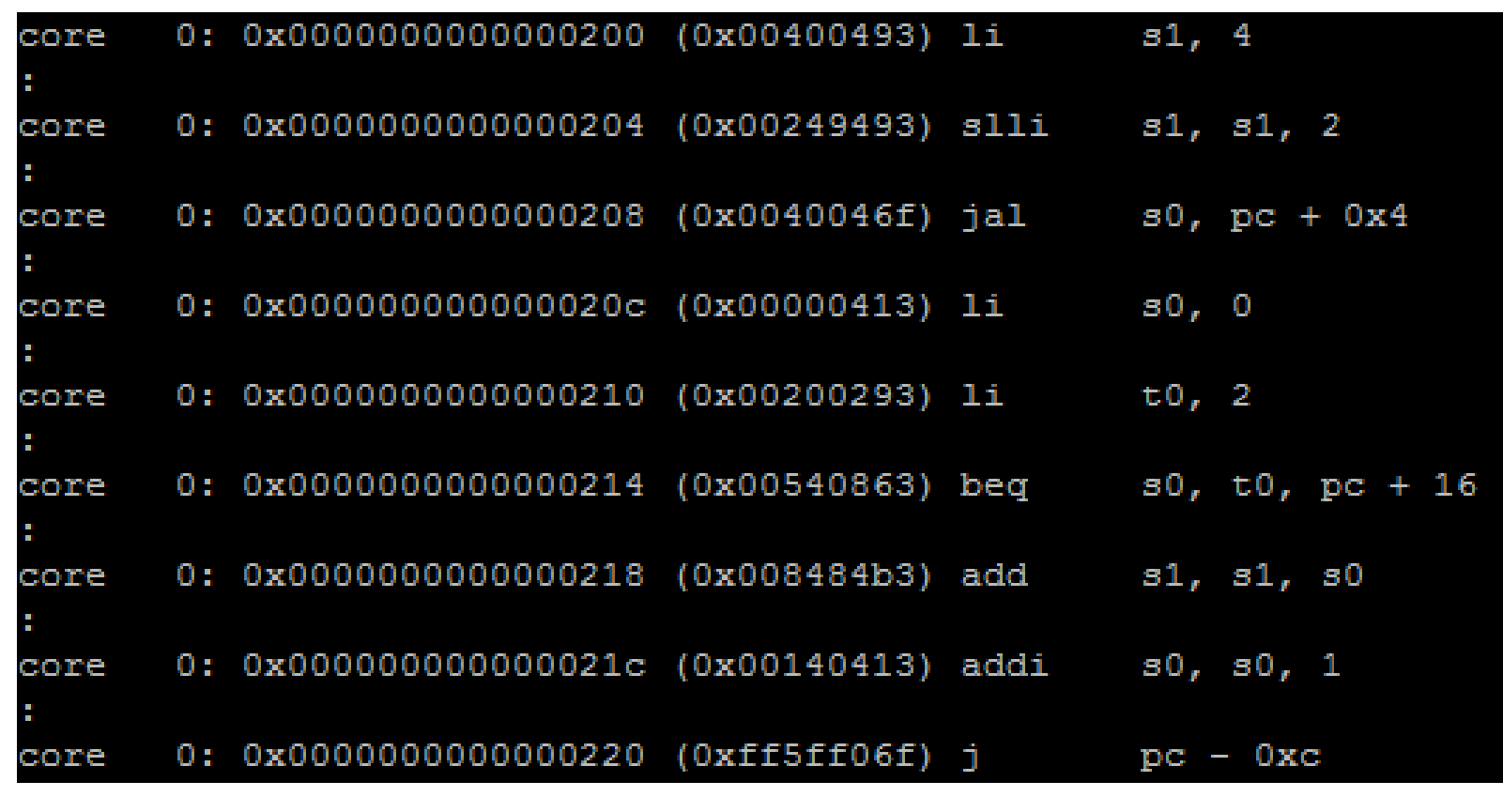

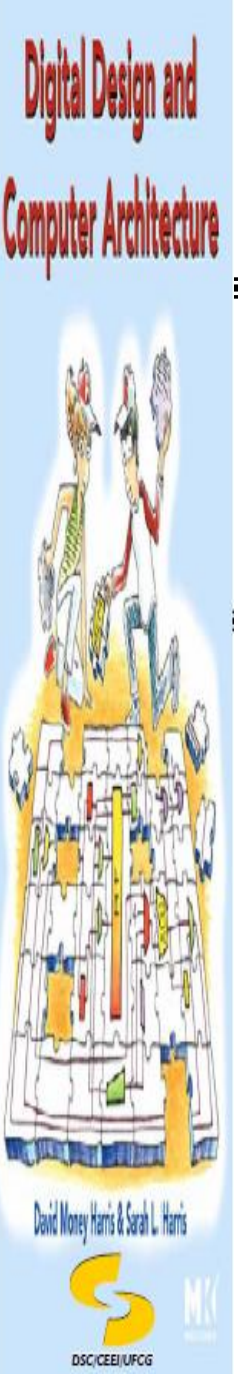

#### **Exemplo: inst2.s**

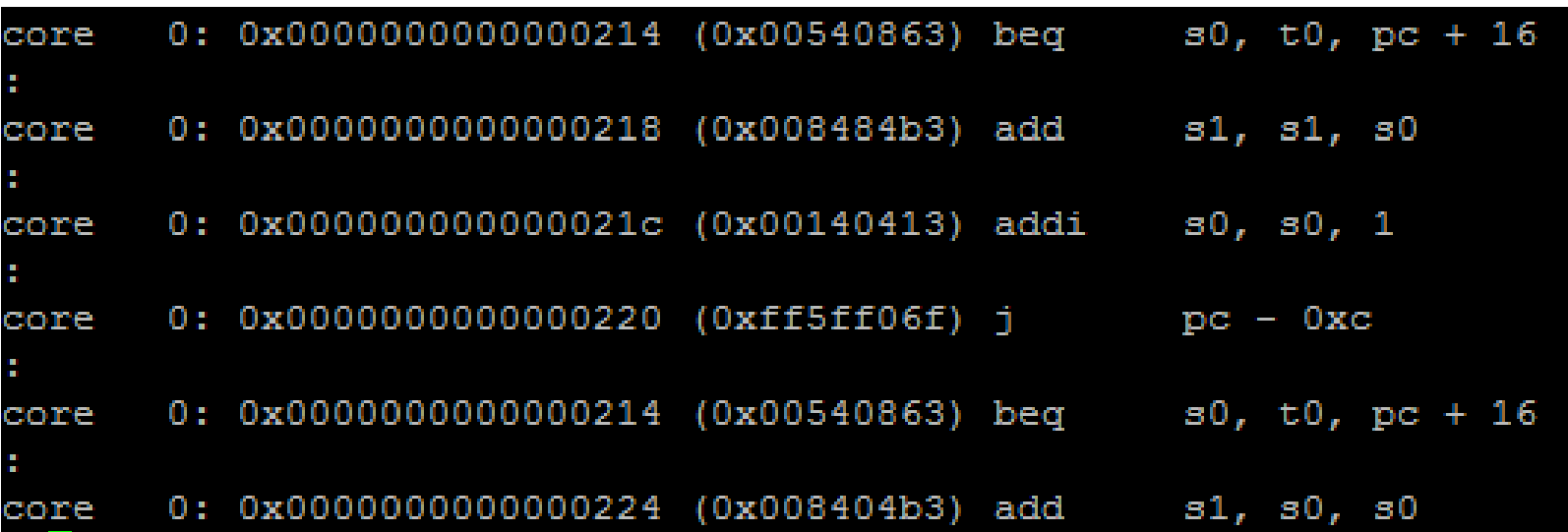